Anleitung Aktivierung der eSquirrel-Kurse

## **Für folgende Bücher erhalten Ihre SchülerInnen kostenlosen Zugriff (bei Bestellung als E-Book Plus):**

- DAS Mathematikbuch 1-4
- DAS Mathematikbuch 1 Übungsteil
- DAS Mathematikbuch PTS
- DAS Mathematikbuch Willkommen in der Sekundarstufe 1
- DAS Mathematikbuch Willkommen in der Oberstufe
- Genial! Mathematik 1 Übungsteil Basic / Master
- Genial! Mathematik PTS
- Genial! Deutsch 1-4
- Genial! Deutsch 1 Übungsteil
- Genial! Deutsch 1-4 Lese- und Lernprofi
- Genial! Deutsch 1-4 Kompakt
- Genial! Duo Chemie 4
- Genial! Duo Physik 2-4
- Genial! Duo GWK 1-4
- Genial! Duo GSK 2-4
- Vitae 3 Latein Langform
- Vitae 5 Latein Kurzform

**LEMBERGER** Bildung · Neu · Denken

Bildungsverlag

1

Die **eSquirrel-App** muss auf den Smartphones oder Tablets der SchülerInnen installiert sein (Android oder iOS).

Die SchülerInnen geben den Code vom roten Rechteck am Buchcover in der App unter "**Code einlösen**" ein.

Dazu wählen die SchülerInnen in der **eSquirrel-App** den Store aus und tippen ganz oben auf das Geschenk-Symbol für "Code einlösen".

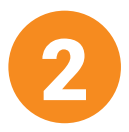

Anschließend erstellen Sie über das **Lehrer-Innen-Portal (portal.eSquirrel.com)** eine Klasse zu diesem Buch und wählen "Code im Buch/ E-Book Plus".

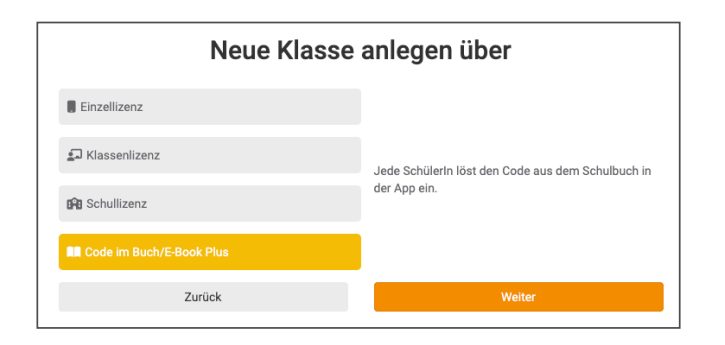

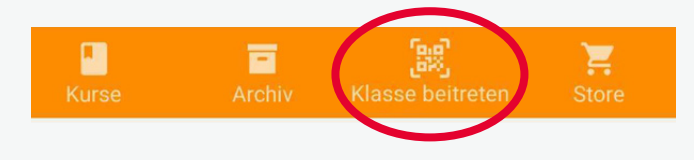

Über den **Klassencode** (QR-Code oder Buchstaben-Code), den Sie hier erhalten, können Schüler-Innen über die **eSquirrel-App** Ihrer Klasse beitreten.

Alternativ können sie Schritt 1 und 3 auch im Web unter **portal.eSquirrel.com/student** ausführen.

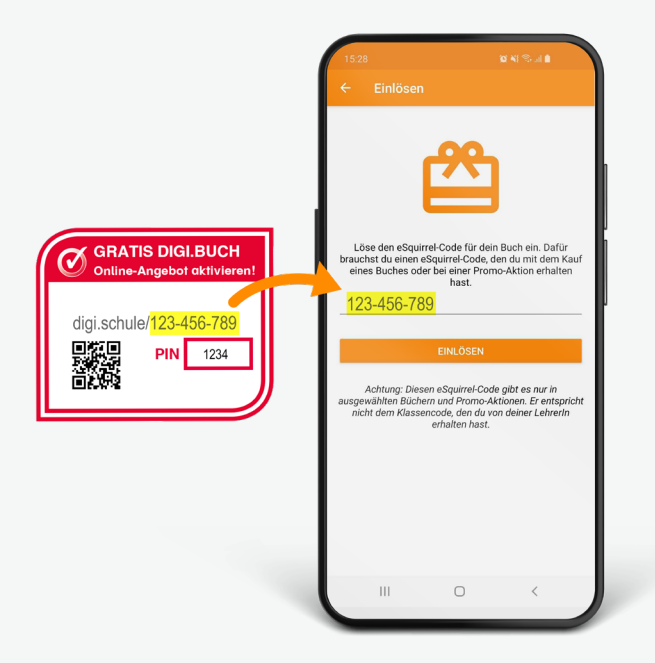

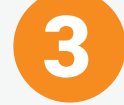

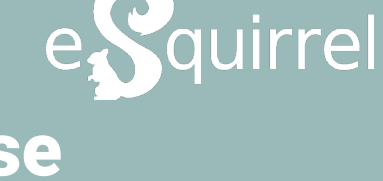

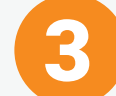